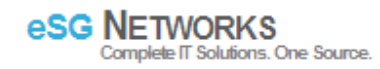

## **Installing Drupal on Fedora**

Go download a new copy of drupal core

[root@iglnx html]# wget http://ftp.drupal.org/files/projects/drupal-5.23.tar.gz Extract the downloaded file.

[root@iglnx html]# tar -xzvf drupal-5.23.tar.gz

Move all files from the drupal-5.23 archives to drupal

ot@iglnx html]# mv drupal-5.23 drupal.

Open a web browser and go to the /drupal files. NB: please take note of the error below. The drupal installer requires

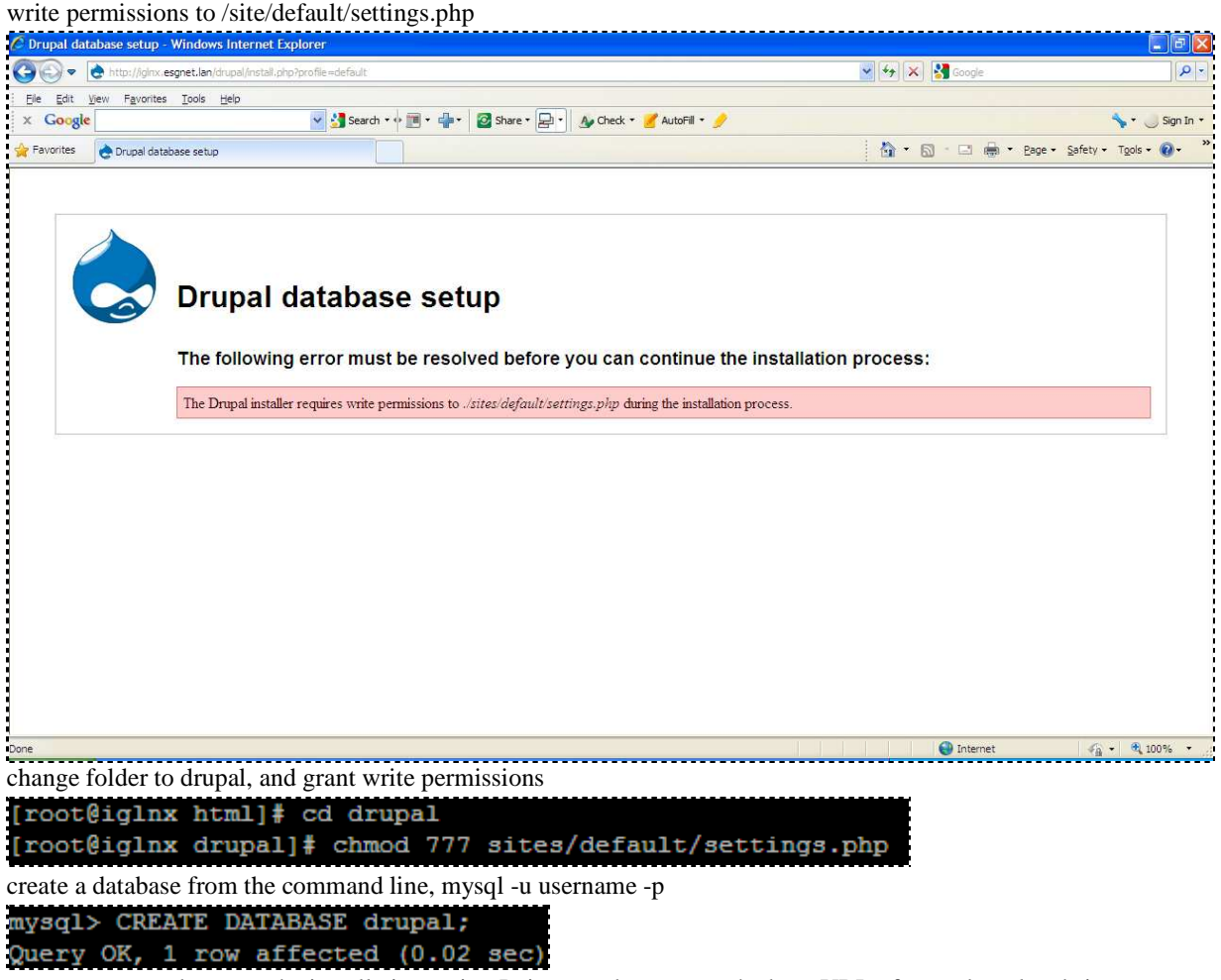

you are now ready to run the installation script. Point your browser to the base URL of your drupal website.

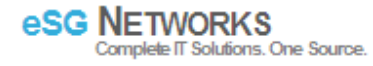

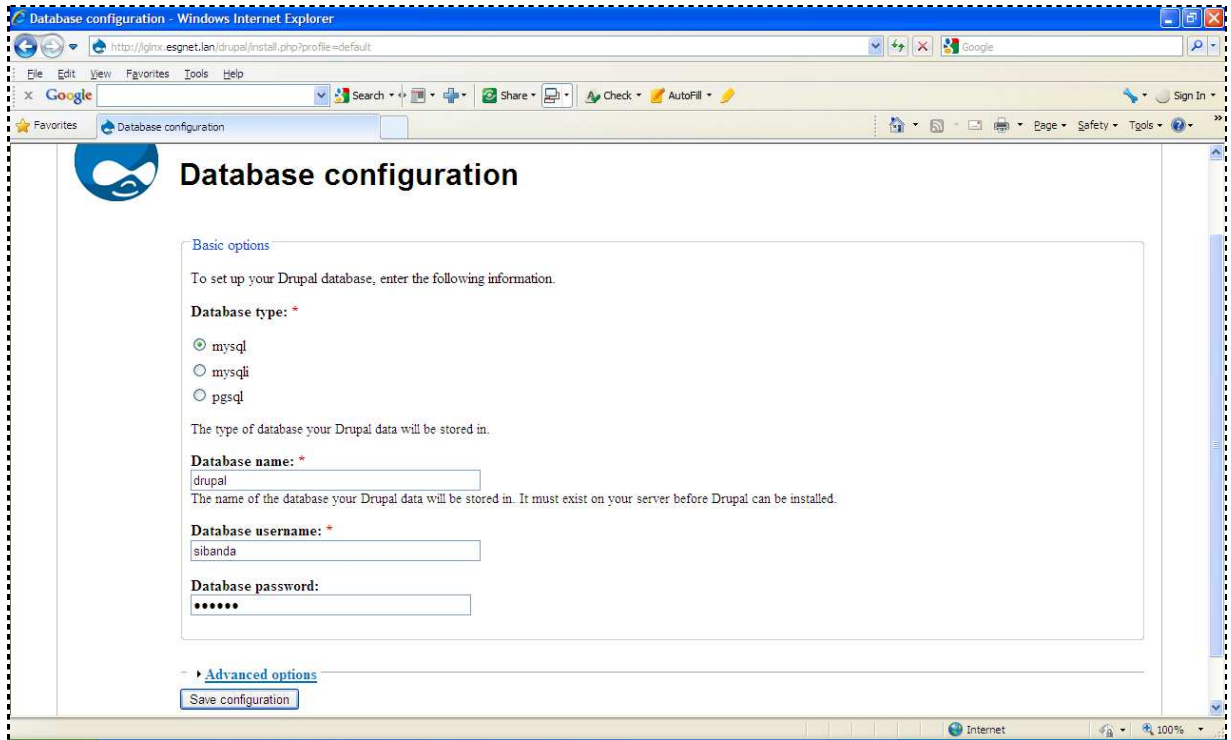

The installation wizard will guide you through several screens steps to setup the database, add the first user account, and provide basic web site settings. Follow the wizard to finalize the installation and start working with your Drupal website.

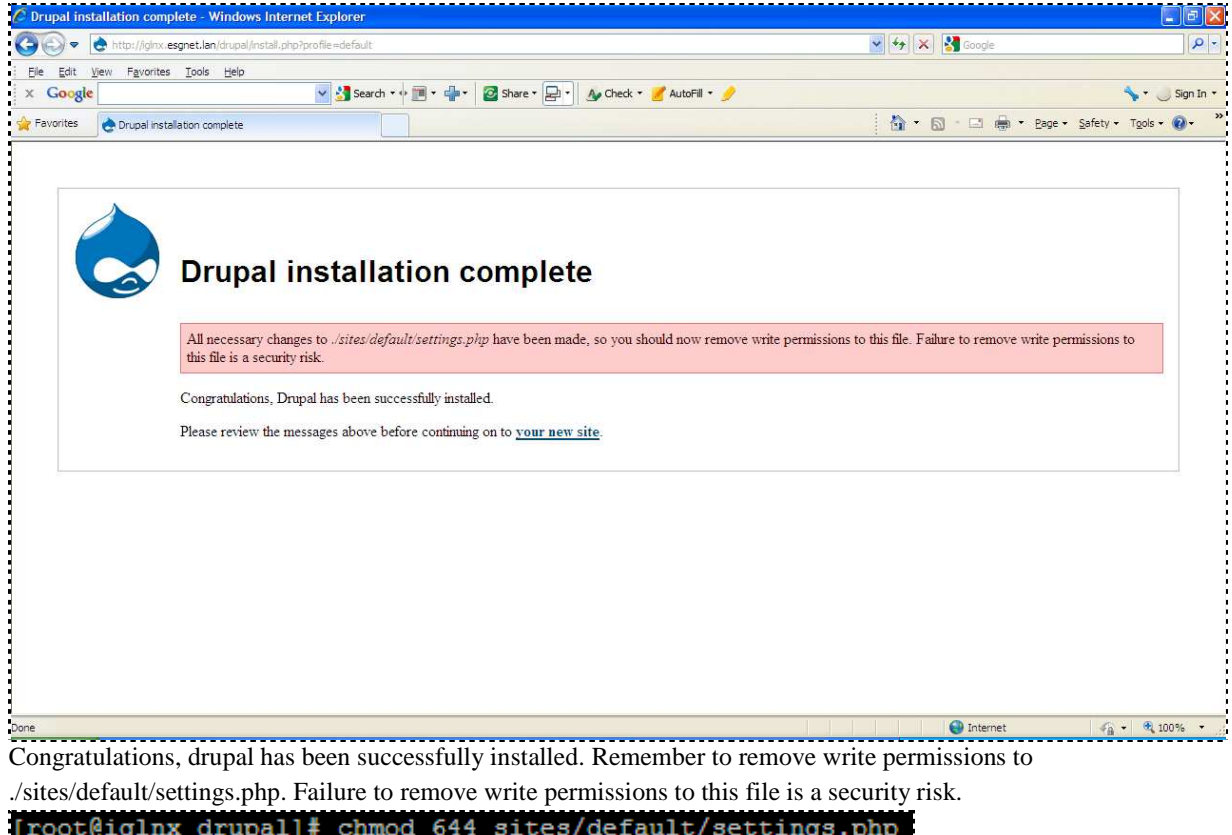

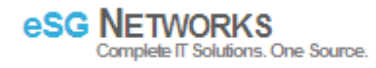

## Now that you've installed Drupal, there are a few tasks you need to do:

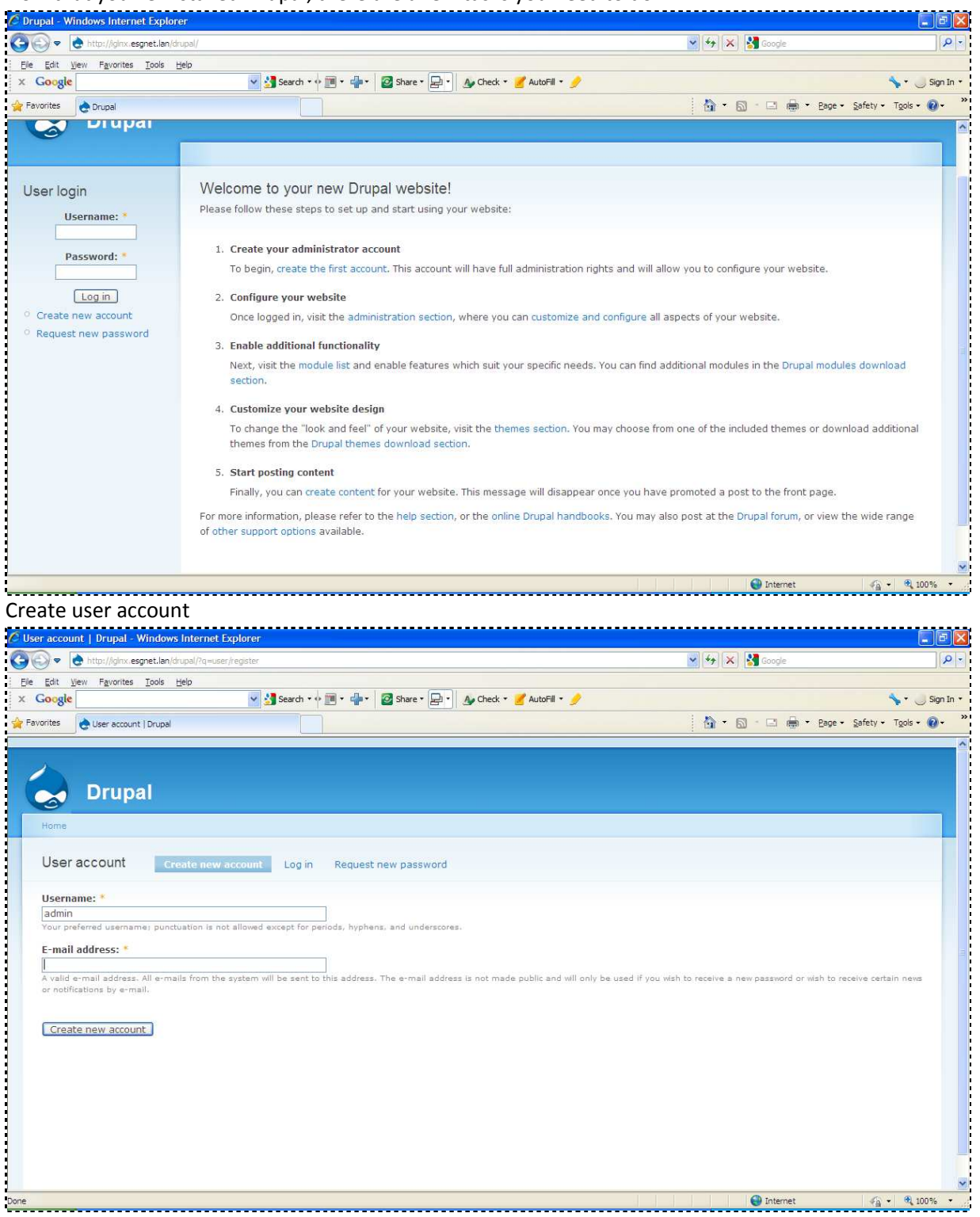

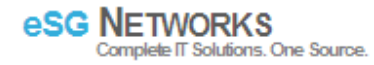

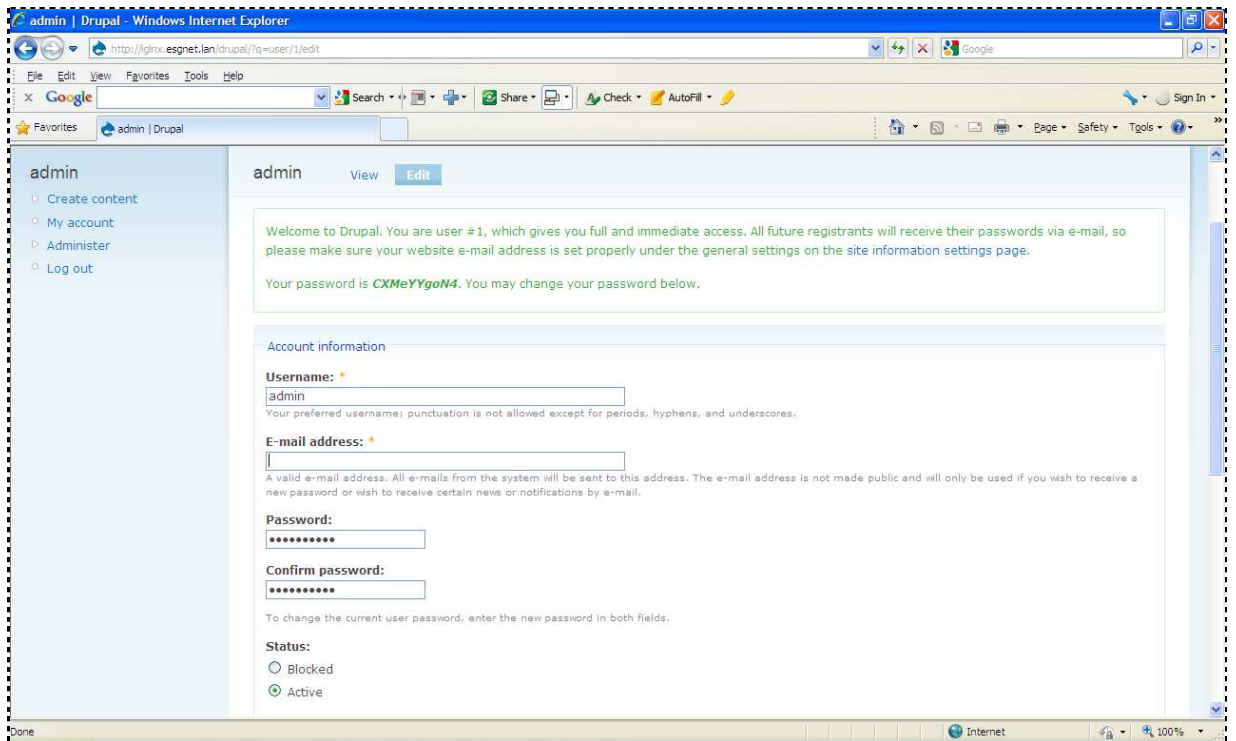

Next guide: I will walk you through steps to make a page that will act as a first page.